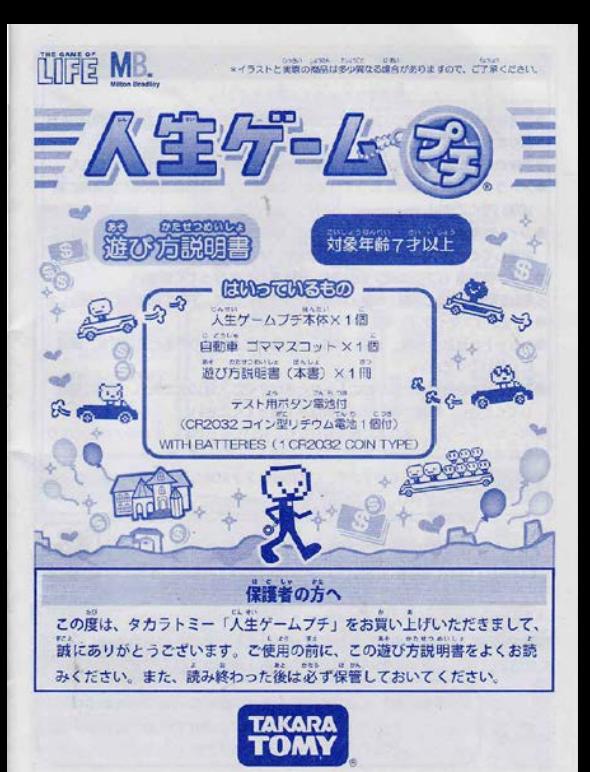

# \_9 .," . ....

..... 匹 和 へ必ずお験みくださ'' 9• 099 99\* 小さな郎があります.口の中には絶対に入れないでください。童息 との危綾が - あります.<br>●葛歌の危険がありますので、 3才未婚のお子様には絶対に与えないでください.<br>●ストラップ金真 は機能上买っていますので危険です。 使用目的以外では絶対に遊 - ばないでください。<br>●コイン準置派 (CR2O32) は飲み込むと意識です。お字様の幸の篇かない第に コイン塁電池 (CR2032 は飲み込むと信饒でヮ.お子欅の手の・かない所に ... ...... ' ● .. 9ミ● 保●してください.万一翫み込んだ●合はすぐ口昭虻相談してください . ヽ嶋 C9駐 ・ • <sup>c</sup> ● イン 電達 (CR2032)の交纂は只●鬱の が行ってください. ● <sup>C</sup> .. <sup>09</sup> .れ' ., . ..,., 恵熾剛砧層I・ 麟・潤い湧噂り 町 <sup>W</sup> !匹置 てく応汎 》 ブラスマイナス)を''lE: しくセッ ください. 〇で・ 〇い O• 9 9 ., . , ●ショートさせたり充電、分解、加熱、火のなかに入れたりすると危険です。絶対 にしないでください.<br>9万一. 電池からもれた液が自に入ったときはすぐに入道の水で洗い、医師に相談<br>フィアイヨーいうもん能しかいた経口ながミティヨーい してください.皮膚や服に付いた肺は水で洗ってください. ●ボールチェーンは、指などに姿き付けたりしないでください。血がかよわなくなり 危険です。 。<br>**●思わぬ事故の恐れがありますので、ご使用後は3 字未満のお子様の手の**届かない 所に保管してください.  $65707$ 

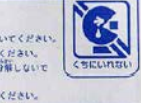

(6月10日)<br>ロブリスターやブラステック操業に掲載してすので登録法はすぐに合ってください。<br>ロブリスターやブラステック操業には最もなください。また、彼み向わった事は、の下発生しておいてください。<br>ロボンの会社の法人は誰ももすいです。 とつけたり、おかしさい。 ぎにあとしたり、「美しゃり、不知」ないで<br>CHIの大学会社の法人は誰ももすいです。 とつけたり、おとしろい。 ぎにあとしたり、「美しゃり、不知」ないで アプラクエアプランスアプランスのコンドレスのエンドロール、<br>- 全国の前に、東以外国際音楽と大統めください。また、最の曲かった相は、全て発電。<br>- 全国の前に、東以外国際音楽と大統めください。また、最の曲かった相は、電話を受信<br>- 精密法 できたい。<br>- CHAME - このように、最初高低の試くなど最適な行きます。、まずさら所には最大な<br>- CHAME - TAME - CHAME - CHAME - CHAME - CHAME -

故障の原因になりますので、本体に水をかけたり。水の中に入れたりしないで ●んに" ii .▼ \i.' しヽ● ●●\* •9•• かない● ● えと'' ください、また、意気の多いところでの使用·保管はさけてください。

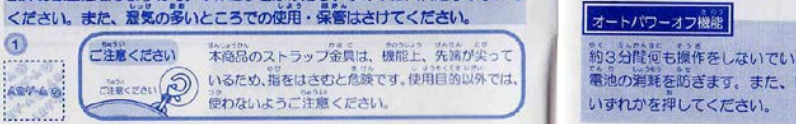

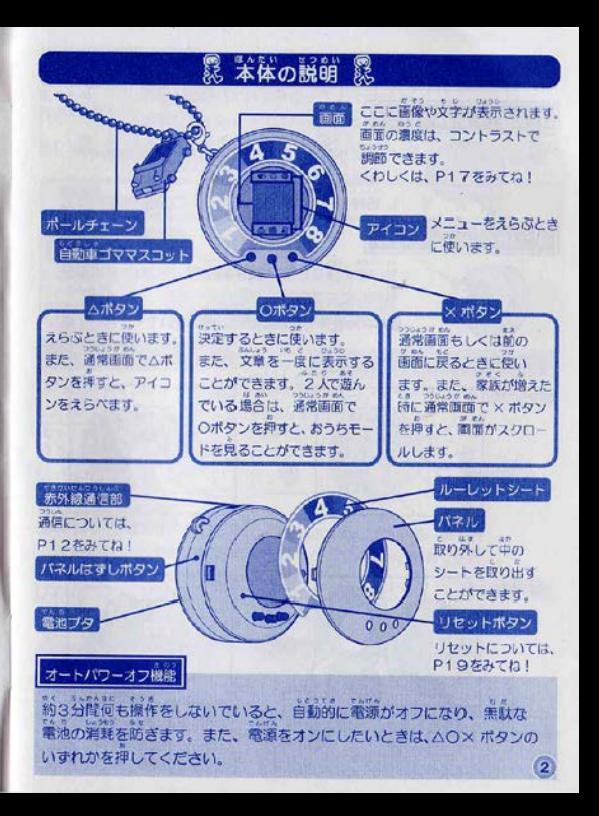

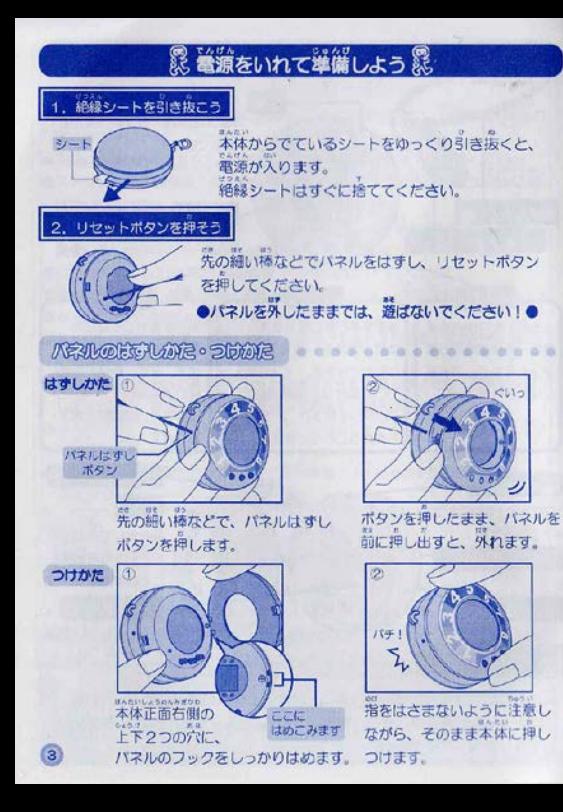

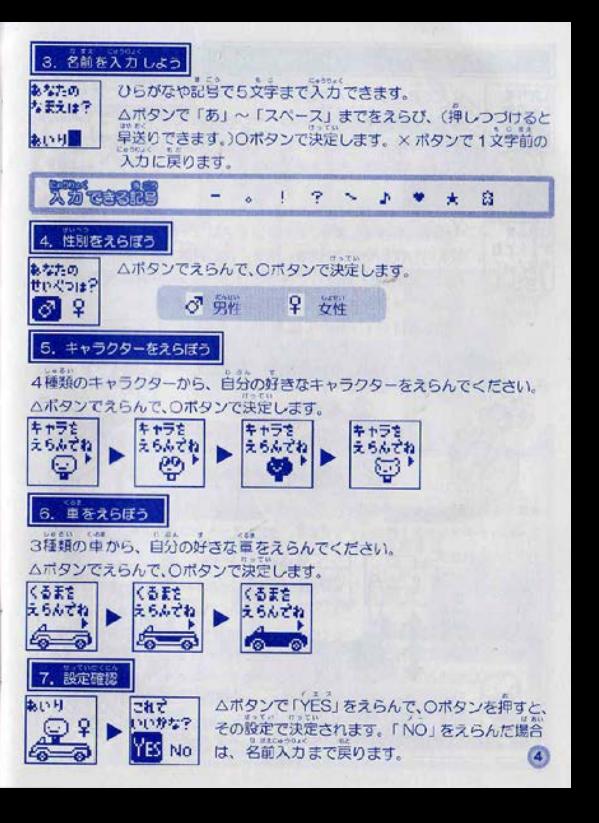

#### 8. 1人で遊ぶモード/2人で遊ぶモード をえらぼう

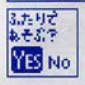

ジスで遊ぶか、1人で遊ぶかをヘボタンでえらんで、〇ボタンで 決定します。2人で遊ぶモードをえらんだときは、もう1人ぶん の設定がはじまります。2人で遊ぶモードと1人で遊ぶモードの くわしい説明は、P7をみてね

## 9. 時間を設定しよう

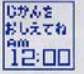

今の時間を設定します。△ボタンで AM (午前) かPM (午後) か をえらび、Oボタンで決定します。次に時間、分の数字をえらび、 (押しつづけると早送りできます。)○ボタンで決定します。 時間は、オプションで変更することができます。 くわしくはP17をみてね!

# **Bookin** &

体を身に付けて歩くと、歩数をカウントします。カウントが300歩に達するごとに、 ルーレットチケットを1枚ゲットできます。また、オートハワーオフ中でも、歩数は

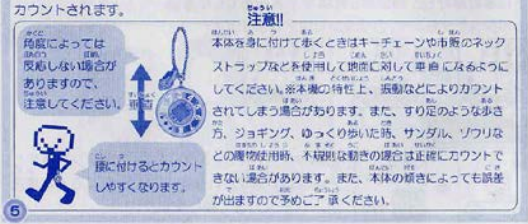

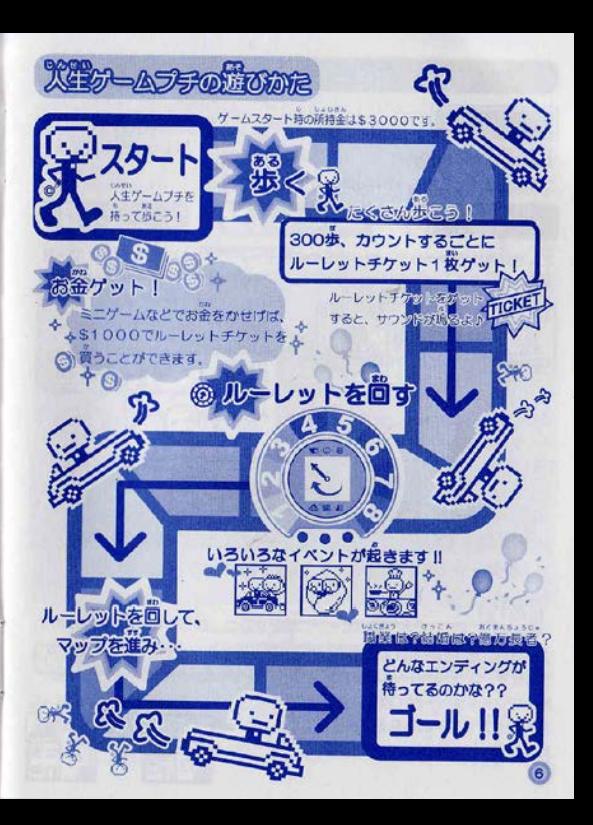

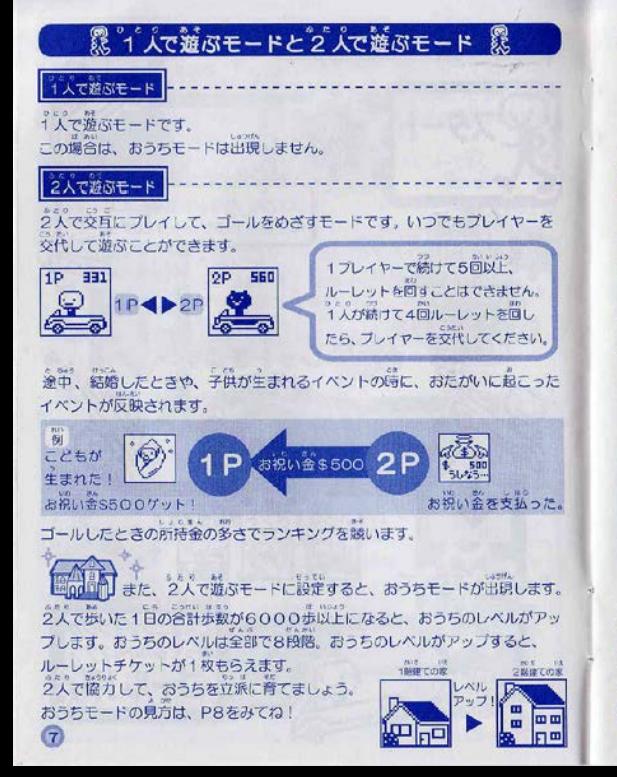

# 霧 アイコンの説明 震

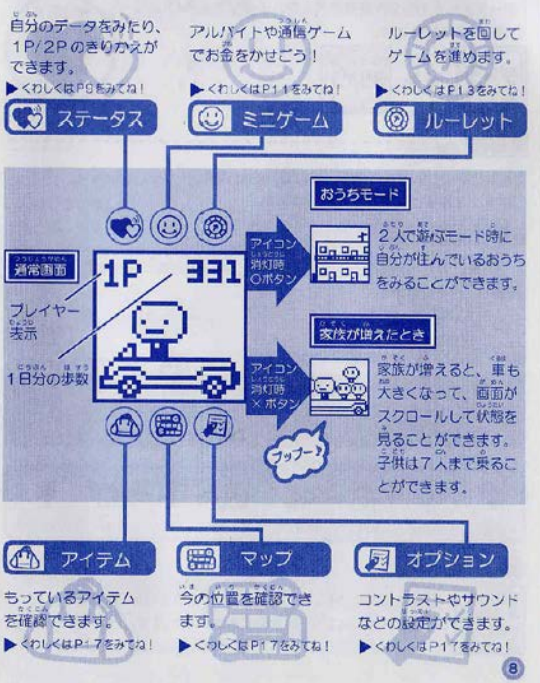

# ● ステータス ●

「データ」と「1P/2Pきりかえ」をAポタンでえらび、 ○ボタンで決定します。

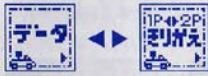

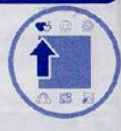

F

今遊んでいるブレイヤーのデータが表示されます。 ○ボタンを押すと画面がきりかわります。

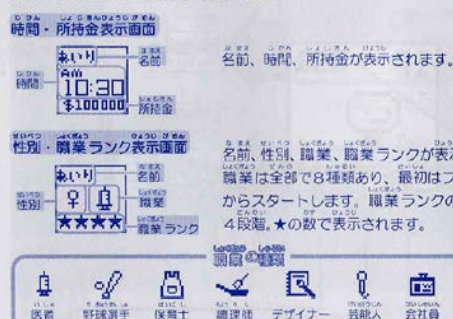

名前、性別、職業、職業ランクが表示されます。 職業は全部で8種類あり、最初はフリーター からスタートします。職業ランクのレベルは 4段階、★の数で表示されます。

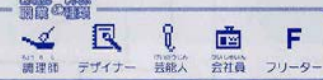

歩数データ表示画面

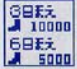

 $\alpha$ 

過去7日間のうち、最近の2日分の歩数を表示します。 (歩数が0の日は「?日まえ」と表示されます。)

### 1P/2P きりかえ

2人で遊ぶモードに設定してある場合は、プレイヤーのきりかえをすることが できます。 2人で遊ぶモードと1人で遊ぶモードのくわしい説明は、P7をみてね!

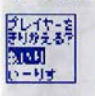

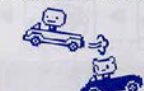

また、1人で遊ぶモードに設定してある場合は2人で遊ぶモードに変更する ことができます。 このとき、先に設定したほうが1P、後に設定したほうが2Pになります。 <れしい設定のしかたはP4をみてね!

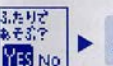

注意!

2人めの設定

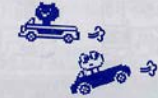

1人で遊ぶモードから2人で遊ぶモードにきりかえると、 それまでのデータは消えてしまいます!!

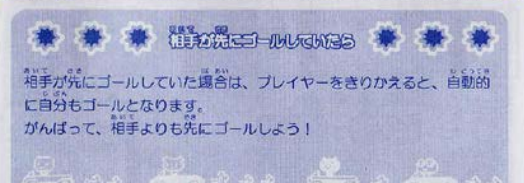

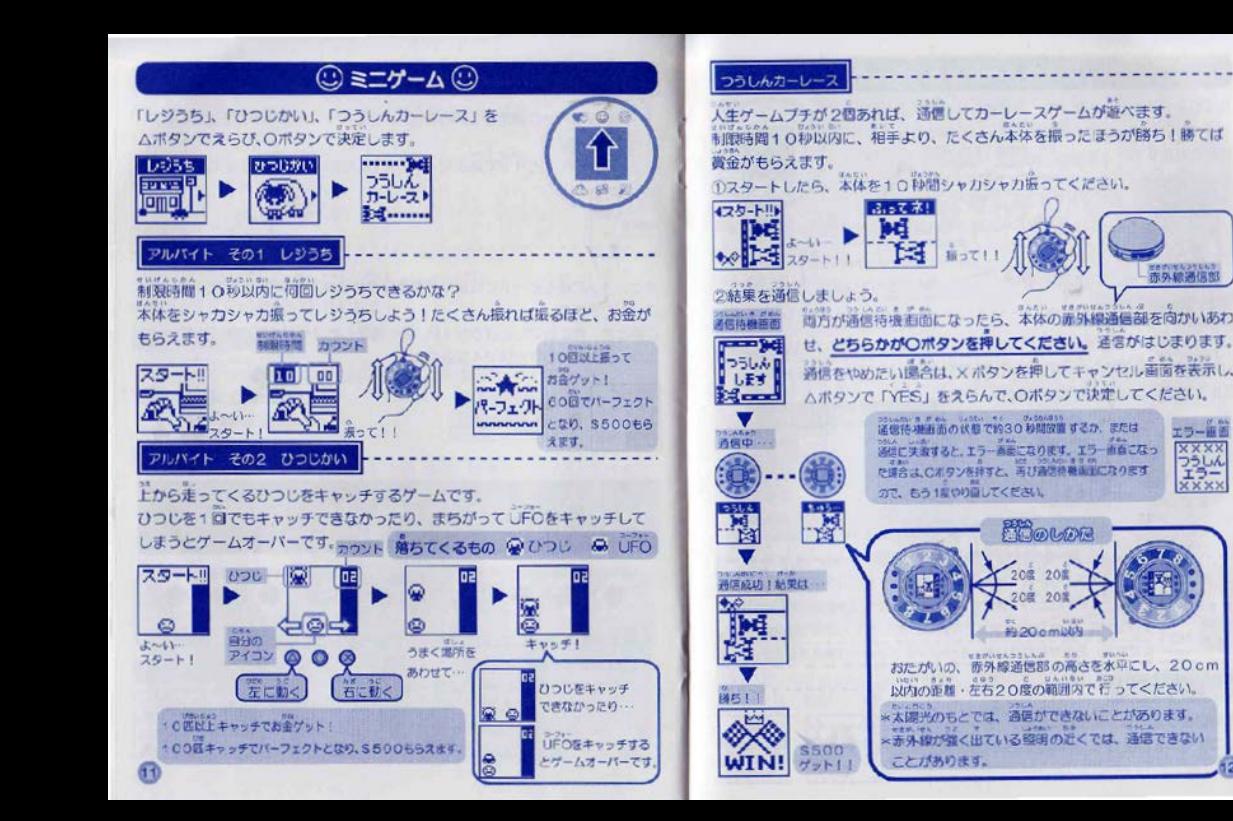

世界が内をなさせない? 赤外綿通信

エラー麻魚

**XXXX** 

フラしん

**XXXX** 

WELFIEL

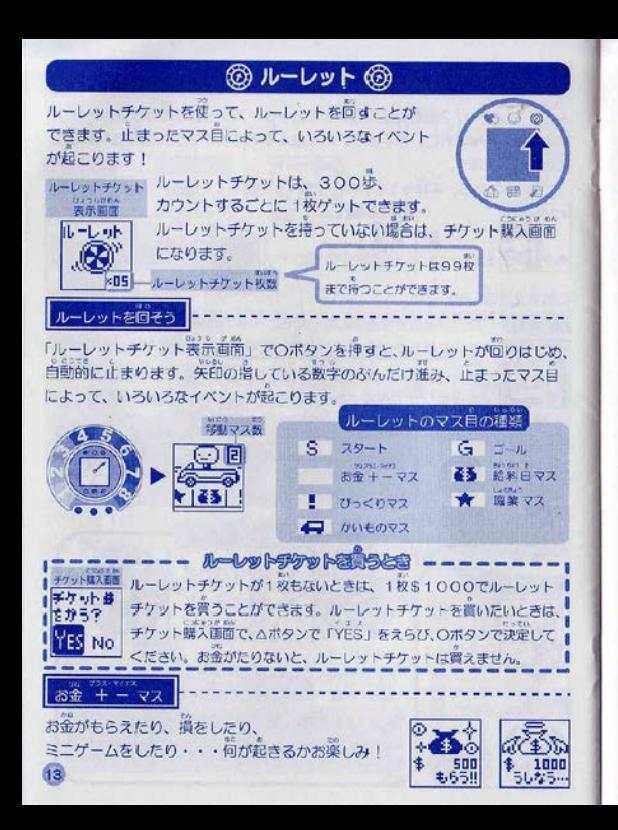

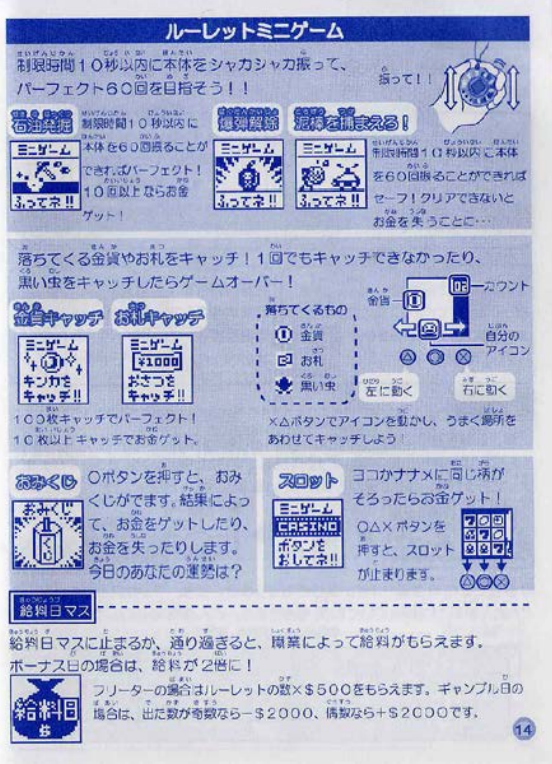

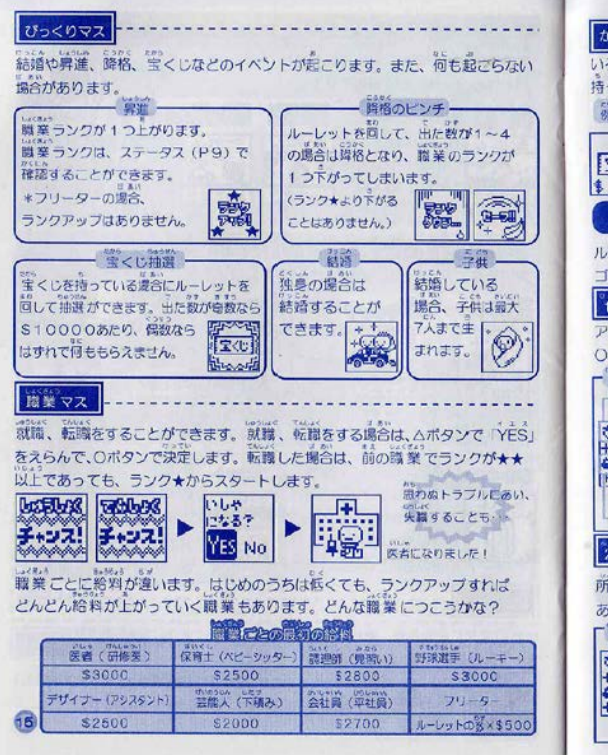

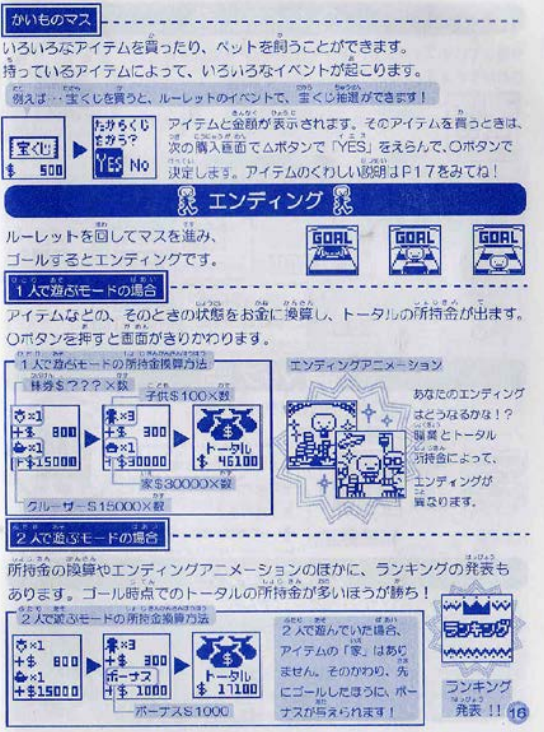

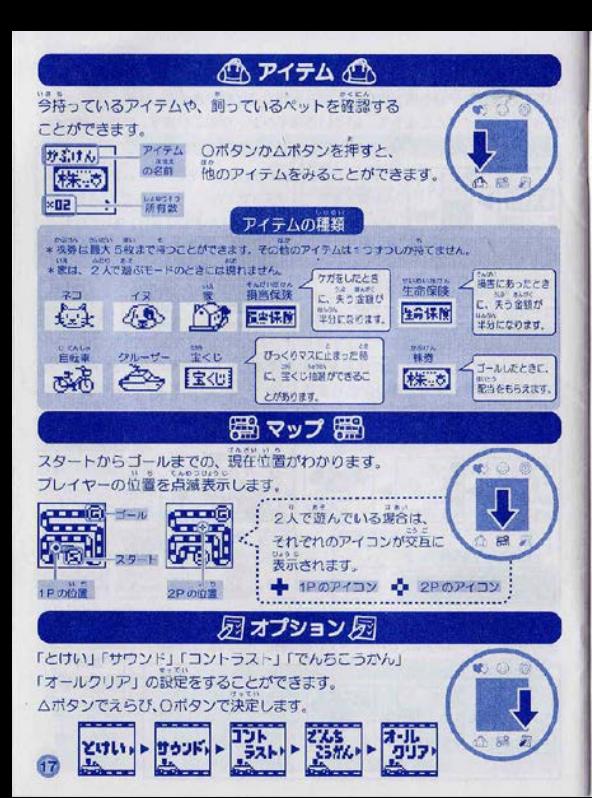

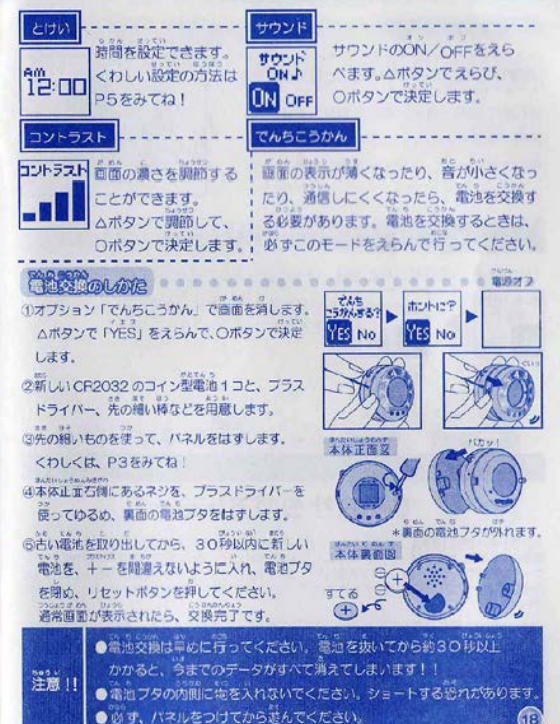

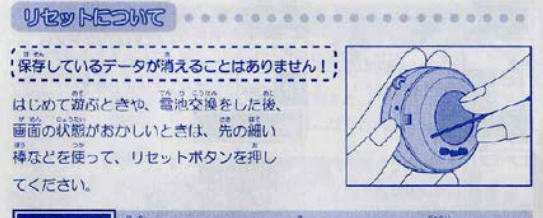

保存しているデータがすべて消えてしまいます。ご注意ください!

リセット吝してもダメなときは、オールクリアしてください。

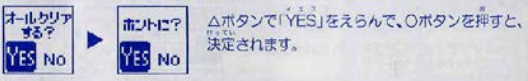

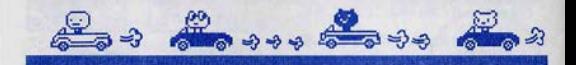

# 株式会社 タカラトミー

タカラトミーでは、「予財たちに安全で楽しいおもちゃと蔡か」を第一に君えております。そのため、常に 割品に対し研究、改良を行なっており、お買い上げ時期によって同一製品の中にも多少異なるものや、バッ ケージの写真やイラストなどと異なる場合がございますがご3歳ください.,新品につきましては、万全 の注意をはらって製造に当たっておりますが.万一お気何さの点がこざいましたら下記までご連絡くだ さヽ

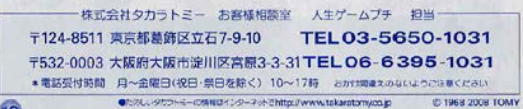